# **SG Digital**

Kit Permulaan Untuk Gov.sg

## **TAHUKAH ANDA?**

Anda boleh melanggan perkhidmatan Gov.sg WhatsApp di telefon bimbit anda untuk menerima kemas kini mengenai situasi COVID-19 di Singapura, penjelasan "Fakta" mengenai berita palsu dan pengumuman penting pemerintah yang lain.

#### **LANGKAH 1 Daftar untuk Gov.sg WhatsApp di go.gov.sg/whatsapp**

Buka mana-mana pelayar internet (mis. Safari, Chrome) di telefon bimbit anda dan masukkan alamat web: **go.gov.sg/whatsapp**

Isi nama, nombor telefon bimbit, lingkungan umur dan nyatakan pilihan bahasa anda. (Anda boleh memilih berbilang bahasa)

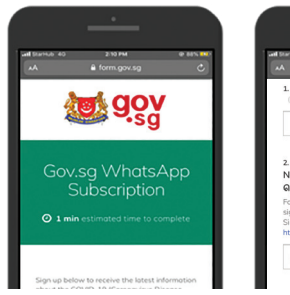

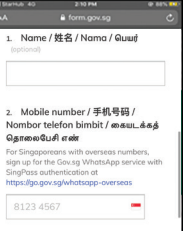

**1.** Tatal ke bahagian bawah dan tekan '**Kirim**' untuk menyelesaikan langganan anda.

### **LANGKAH 2 Ikuti perkembangan terkini di Gov.sg WhatsApp**

Pastikan anda sudah mempunyai aplikasi WhatsApp di telefon bimbit anda.

Anda akan menerima notifikasi setelah langganan berjaya.

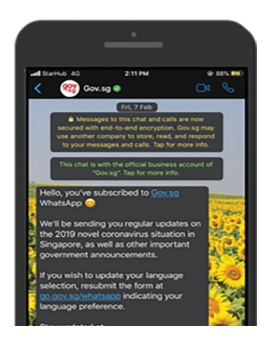

*Ilustrasi di atas diambil dari antara muka iPhone.*

#### **LANGKAH 3 Ikuti perkembangan terkini di Gov.sg website, Facebook, YouTube, Instagram**

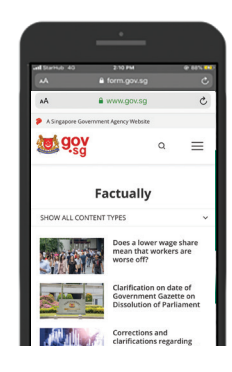

Gov.sg Factually: Baca penjelasan terkini mengenai berita palsu tentang dasar pemerintah.

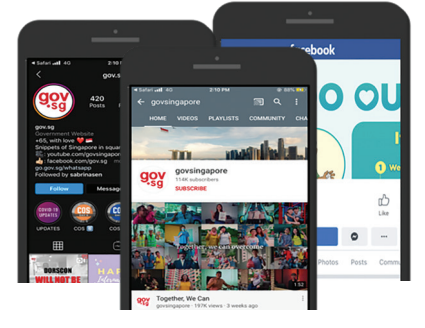

Gov.sg YouTube: Ikuti siri Gov.sg terbaru, penerangan mengenai dasar pemerintah dan banyak lagi.

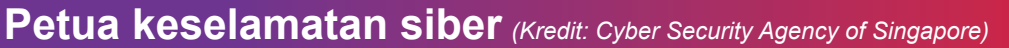

- **Elakkan** menyiarkan 'berita' yang tidak disahkan kepada keluarga dan rakan anda.
- **Jangan** buka atau muat turun pautan yang tidak disahkan dari sumber yang tidak diketahui.

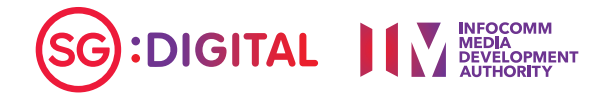